# **Importing Products to a Promotion**

#### **Overview**

[Free Product promotions](https://cvconnect.commercevision.com.au/display/KB/Free+Product+Promos) can be configured in a few different ways, one of them being the requirement to purchase from a pool of eligible products in order to receive the free item. If your eligible product pool contains scores of product codes, you may wish to import them from a spreadsheet when creating your promo code in the CMS.

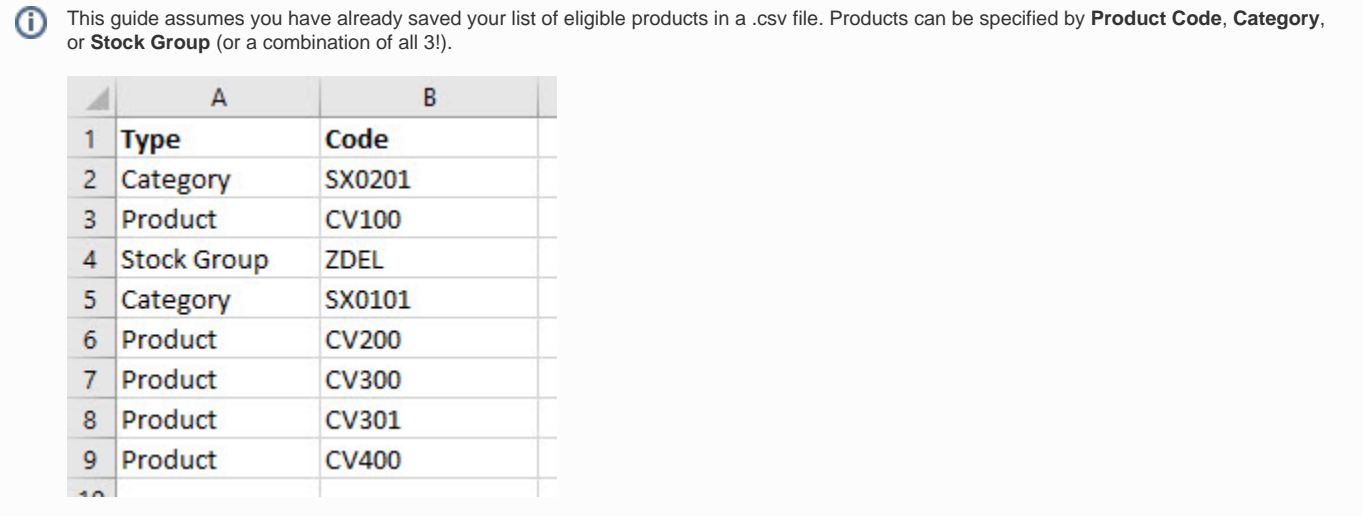

### Step-by-step guide

Follow the [Free Product Promo](https://cvconnect.commercevision.com.au/display/KB/Free+Product+Promos) guide to create your promotion code. When you get to the step where you specify the **Eligible Products**, it's time to take advantage of the import feature.

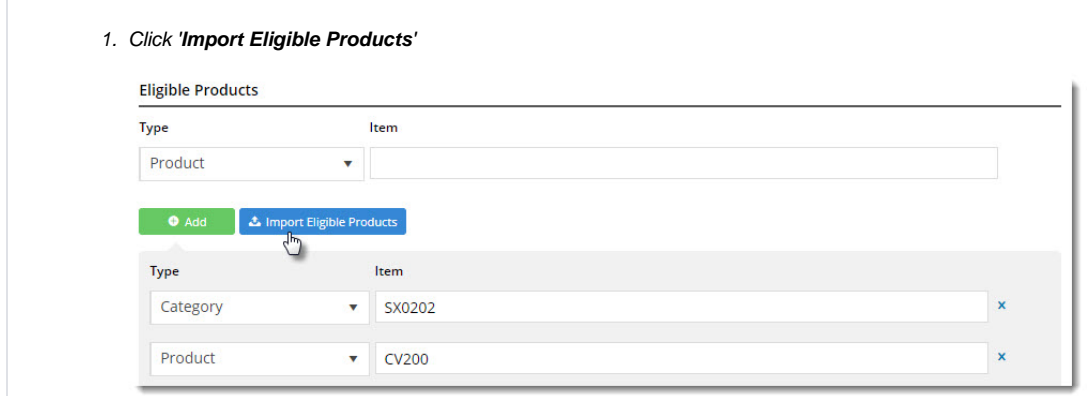

- 2. Use the dropdown to select the **import type** you'd like to use:
	- **Append** add products on the sheet to any existing products in the promo, or
	- **Overwrite** replace any existing products with the ones on the sheet.
- 3. Click '**Select Files**' to browse to your saved .csv file. The import will begin immediately on selection of your file.
- 4. The notification at the top right will let you know whether the import was successful or not.

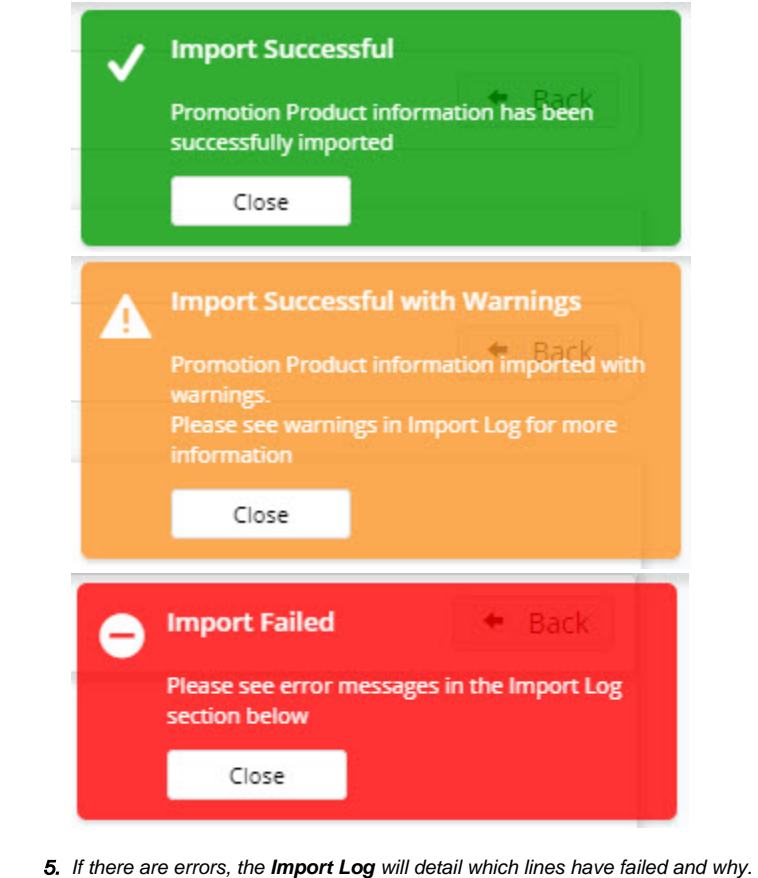

- 6. When you're happy with the import, click '**Back**' to return to the Promo Code edit page.
- 7. Finish configuring your promotion (i.e. enter the code for the free product, the quantity to be given and so forth) and click '**Sa ve**' when complete.

And that's it! Your promotion is all ready to go.

Nice work, you.

### Additional Information

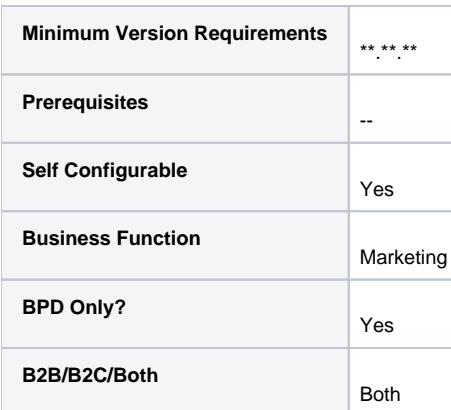

## Related help

- [Mixed Product Buy Pricing Promotion](https://cvconnect.commercevision.com.au/display/KB/Mixed+Product+Buy+Pricing+Promotion)
- [Online Discounts](https://cvconnect.commercevision.com.au/display/KB/Online+Discounts)
- [Whole Order Discounts](https://cvconnect.commercevision.com.au/display/KB/Whole+Order+Discounts)
- [Promotions](https://cvconnect.commercevision.com.au/display/KB/Promotions)
- [Promo Codes Additional Options](https://cvconnect.commercevision.com.au/display/KB/Promo+Codes+-+Additional+Options)
- [Buy X Quantity of a Product and Get Y Quantity of Specific Product at Special Price](https://cvconnect.commercevision.com.au/display/KB/Buy+X+Quantity+of+a+Product+and+Get+Y+Quantity+of+Specific+Product+at+Special+Price)
- [Promotion Codes Overview](https://cvconnect.commercevision.com.au/display/KB/Promotion+Codes+Overview)
- [Free Product Promo Codes](https://cvconnect.commercevision.com.au/display/KB/Free+Product+Promo+Codes)
- [Cart Discount Promo Codes](https://cvconnect.commercevision.com.au/display/KB/Cart+Discount+Promo+Codes)
- [Repeating Promo Codes](https://cvconnect.commercevision.com.au/display/KB/Repeating+Promo+Codes)